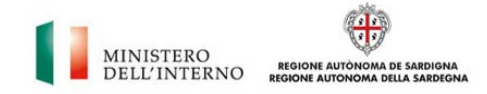

# **FINANZALocale**

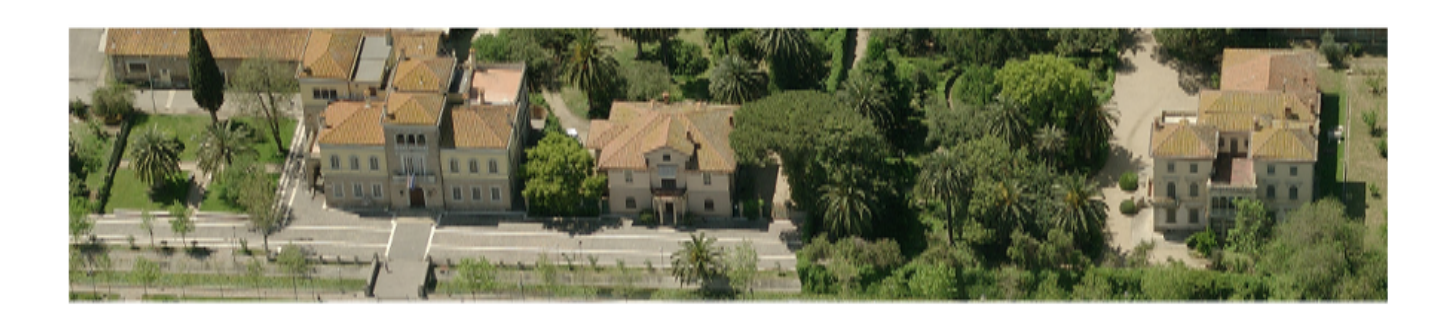

SISTEMA DI LETTURA DEI DATI DELLA FINANZA LOCALE PER I COMUNI E PROVINCE DELLA SARDEGNA

**MANUALE D'USO** 

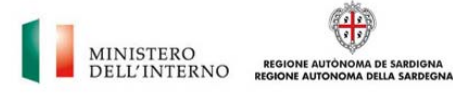

**supporto.entilocali@regione.ardegna.it** 

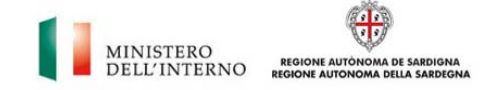

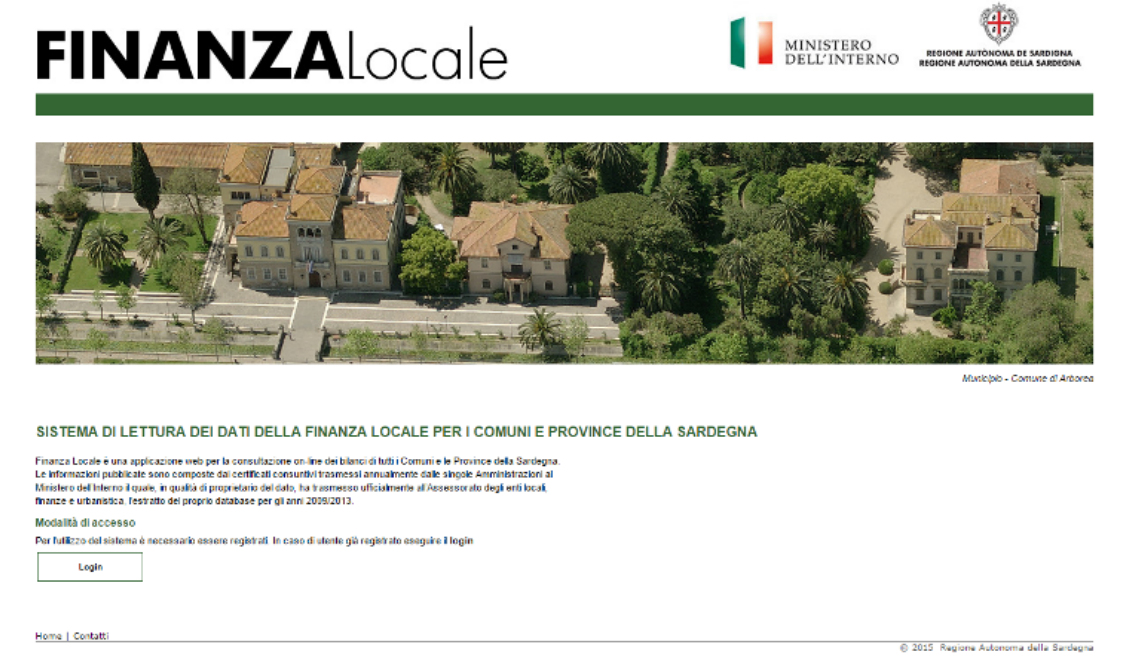

Finanza Locale è una applicazione web per la consultazione on-line dei bilanci dei Comuni e delle Province della Sardegna. Le informazioni pubblicate sono composte dai certificati consuntivi trasmessi annualmente dalle singole Amministrazioni al Ministero dell'Interno (http://finanzalocale.interno.it). Al fine di meglio comprende la dinamica degli enti locali regionali l'Assessorato degli Enti Locali, Finanze e Urbanistica della Regione Sardegna ha richiesto all'Ufficio Centrale di Statistica del Ministero dell'Interno, in qualità di detentore del dato, l'estratto del contenuto del proprio database per gli anni 2009/2013. Partendo da questa base informativa, analizzata e ricostruita sia in termini di codifica che di rappresentazione, è stato sviluppato un sistema di consultazione calibrato su specifici indicatori finalizzato alla misurazione della performance finanziaria degli Enti Locali.

#### **1 - PANORAMICA**

Il sistema permette la visualizzazione di uno specifico set di indicatori e dei relativi valori assoluti utilizzati per la loro definizione:

- Grado di dipendenza erariale
- Grado di finanziamento interno
- Grado di autonomia finanziaria
- Rigidità della spesa
- Incidenza spese personale su spese correnti
- Incidenza spese personale su entrate correnti
- Grado di copertura delle spese correnti e dei rimborsi prestiti con entrate correnti
- Incidenza delle spese in c\capitale finanziate tramite mutui e prestiti obbligazionari
- Capacità di spesa
- Trasferimenti correnti / spese correnti
- Trasferimenti in conto capitale / spese in conto capitale

Tutta la base informativa è consultabile per diversi livelli di aggregazione territoriale ovvero per singolo Comune, per singola Provincia, per classi di ampiezza

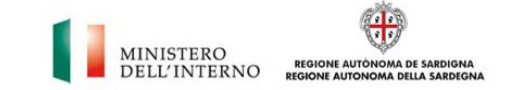

demografica, per Unioni di Comuni / Comunità Montane nonché per aggregazioni costruite per specifiche esigenze di analisi.

## **2 - FUNZIONI**

Digitando le credenziali negli appositi campi, si ha accesso alla schermata principale dell'applicazione.

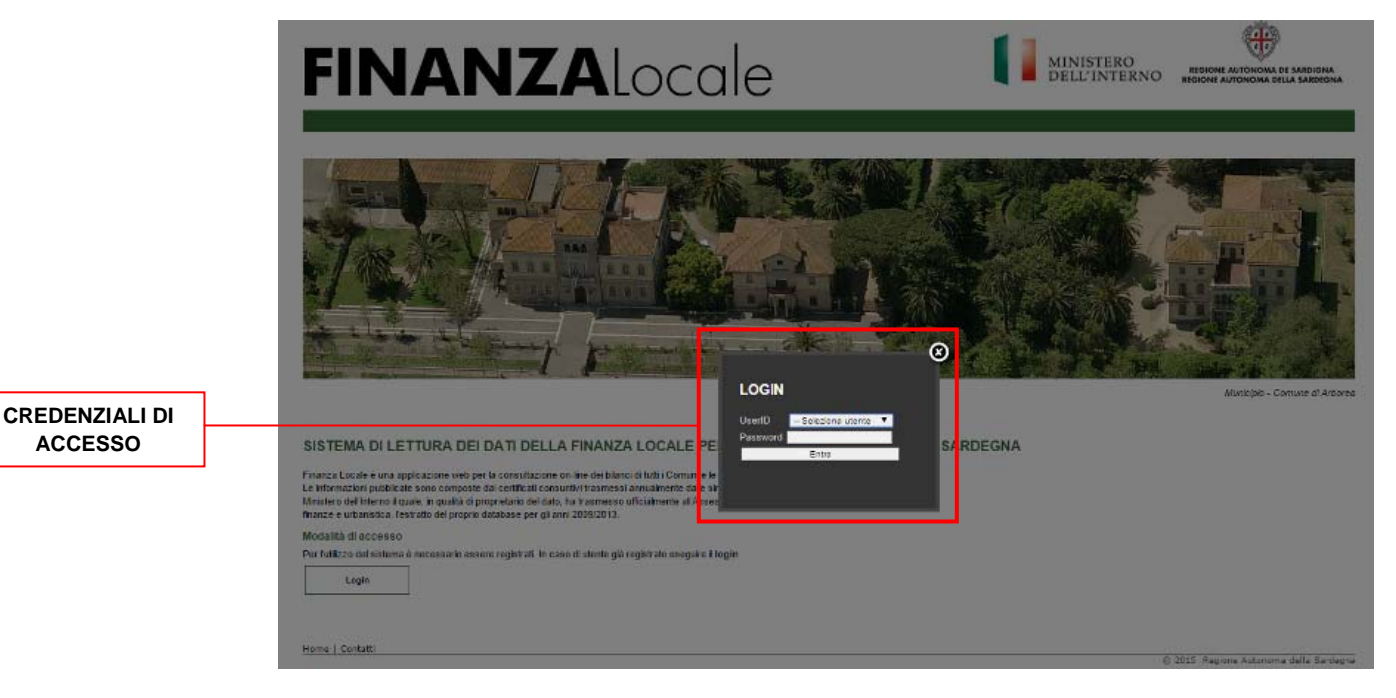

Le credenziali per l'accesso sono già preimpostate.

UserID: *utente generico*

Password: *demo*.

La schermata principale è composta da una barra delle funzioni e da un pannello di navigazione che consente una prima visualizzazione dei dati secondo classe di ampiezza demografica e unione di comune / comunità montane.

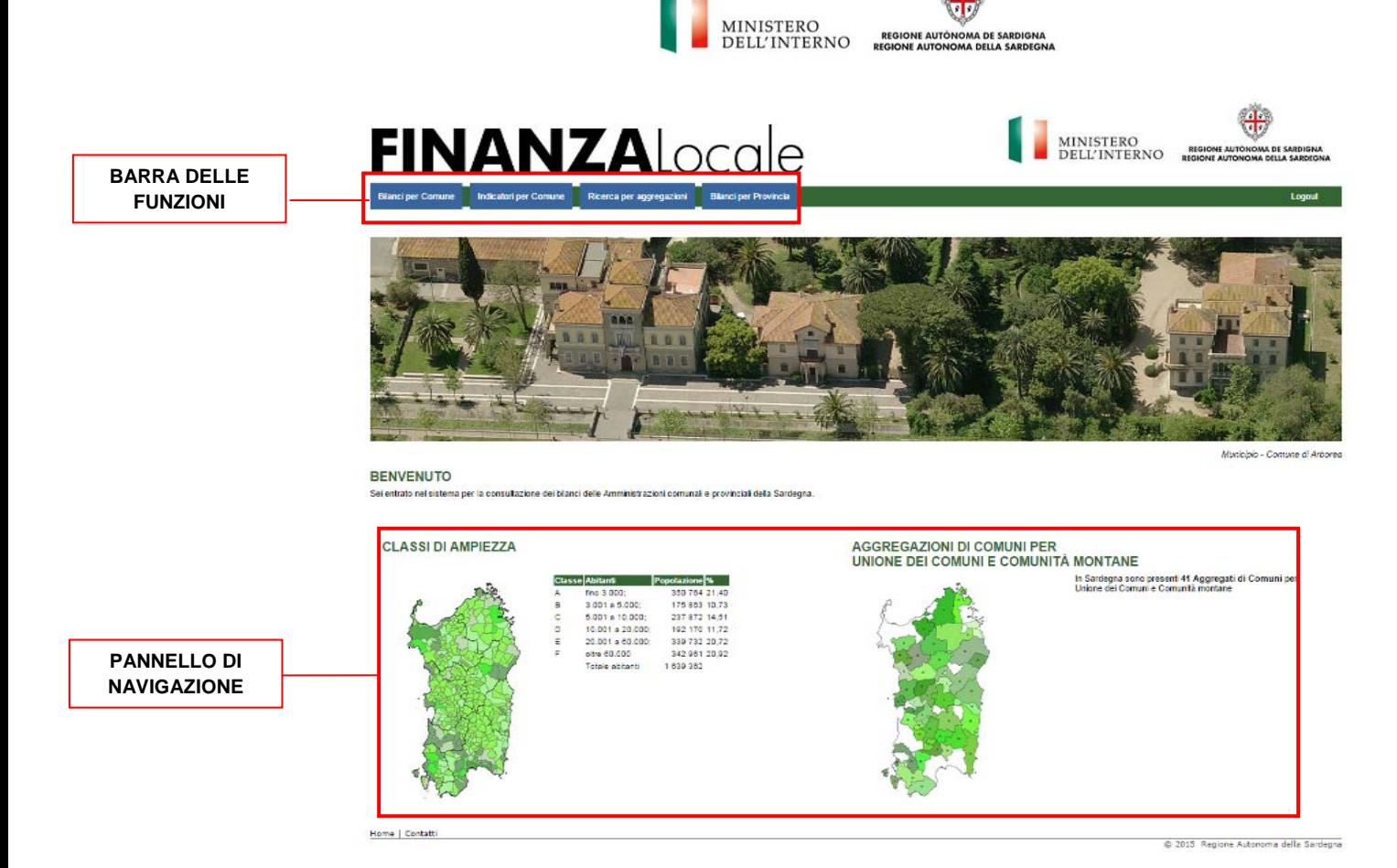

# **2.1 - Visualizzazione per classi di ampiezza demografica**

Nella parte sinistra del pannello di navigazione sono evidenziate sei distinte classi di ampiezza demografica; cliccando su una qualsiasi classe di interesse (*es. Classe A*), si aprirà una finestra contente l'insieme di tutti i comuni facenti capo a quella medesima classe di ampiezza. Dal menù a tendina è possibile selezionare l'anno di riferimento (*es. 2013*) per potere visualizzare sia il dato di bilancio, espresso in euro, che i relativi indicatori propri di quell'anno.

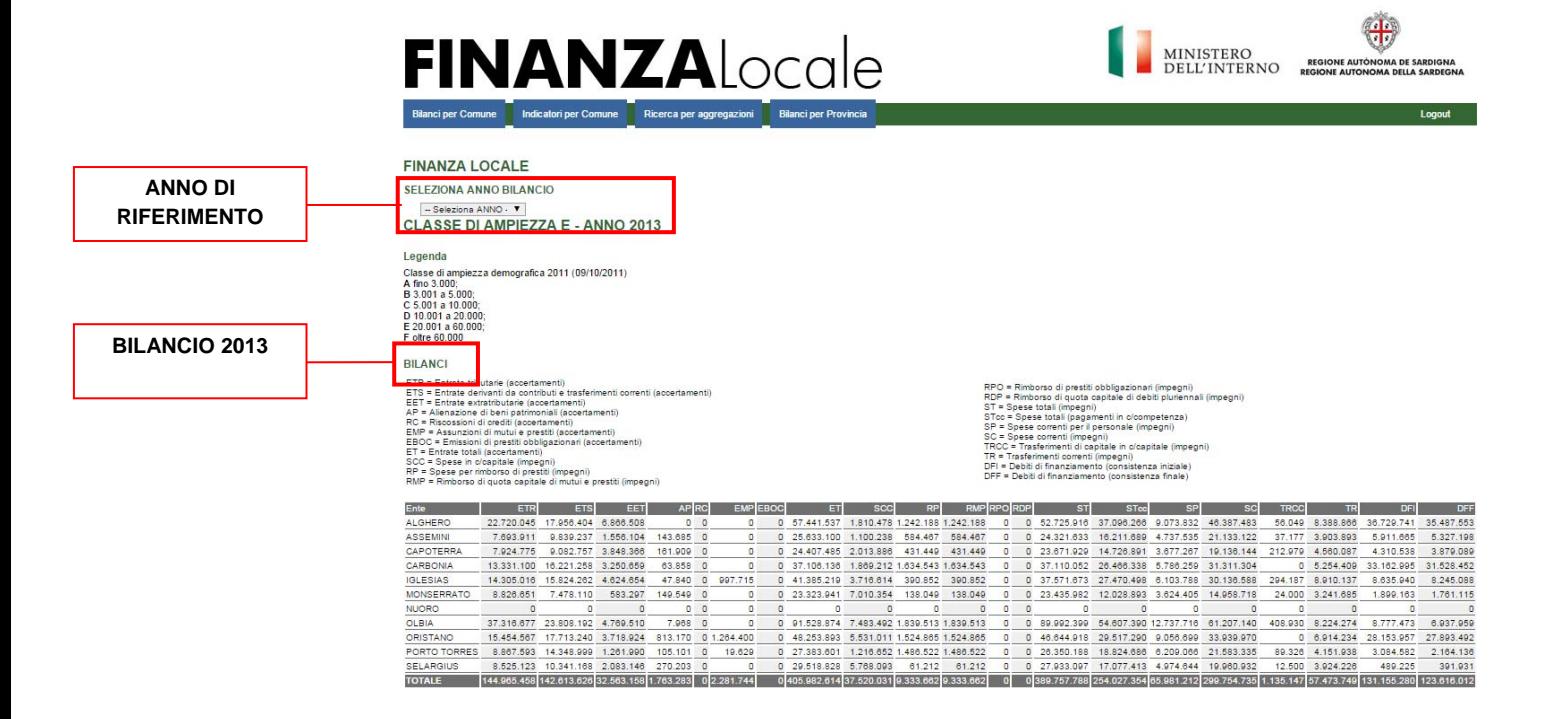

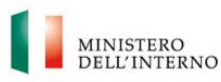

# Ü MINISTERO<br>DELL'INTERNO regione autonoma de sardigna<br>DELL'INTERNO regione autonoma della sardegna

#### **INDICATORI 2013**

 $\begin{tabular}{|l|l|} \hline NDCATORR \\ \hline \text{IF1} & \text{grado di dipendenza erariale \\ \text{IF2} & \text{grado di finanziamento intermo} \\ \text{IF3} & \text{gradio di subnomia finaziania} \\ \text{IF4} & \text{dudidida della spesa} \\ \text{IF5} & \text{indidaria spese personale su senzae oerment} \\ \text{IF6} & \text{incidenza pese personale su entrate oorrenti} \\ \end{tabular}$ 

1F7 grado di sopertura delle spese correnti e dei rimborsi prestiti con entrate correnti<br>1F8 incidenza delle spese in oloapitale finanziate tramite mutui e prestiti obbligazionari<br>1F10 trasferimenti correnti / spese corren

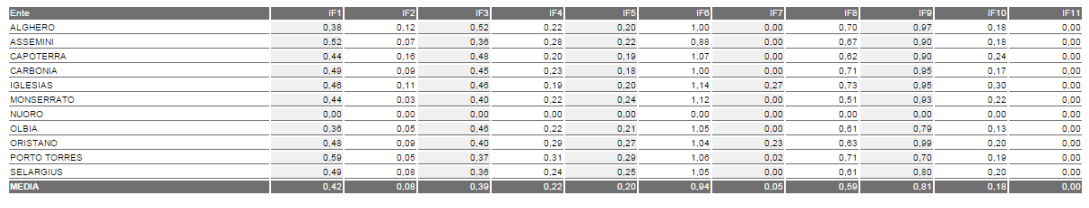

Home | Contatti

© 2015 Regione Autonoma della Sardegna

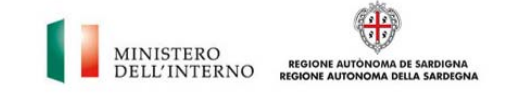

# **2.2 - Visualizzazione per Unione di Comuni e Comunità Montane**

Dal pannello di navigazione è possibile accedere alla visualizzazione dei dati in forma aggregata per Unione di Comuni e Comunità Montane.

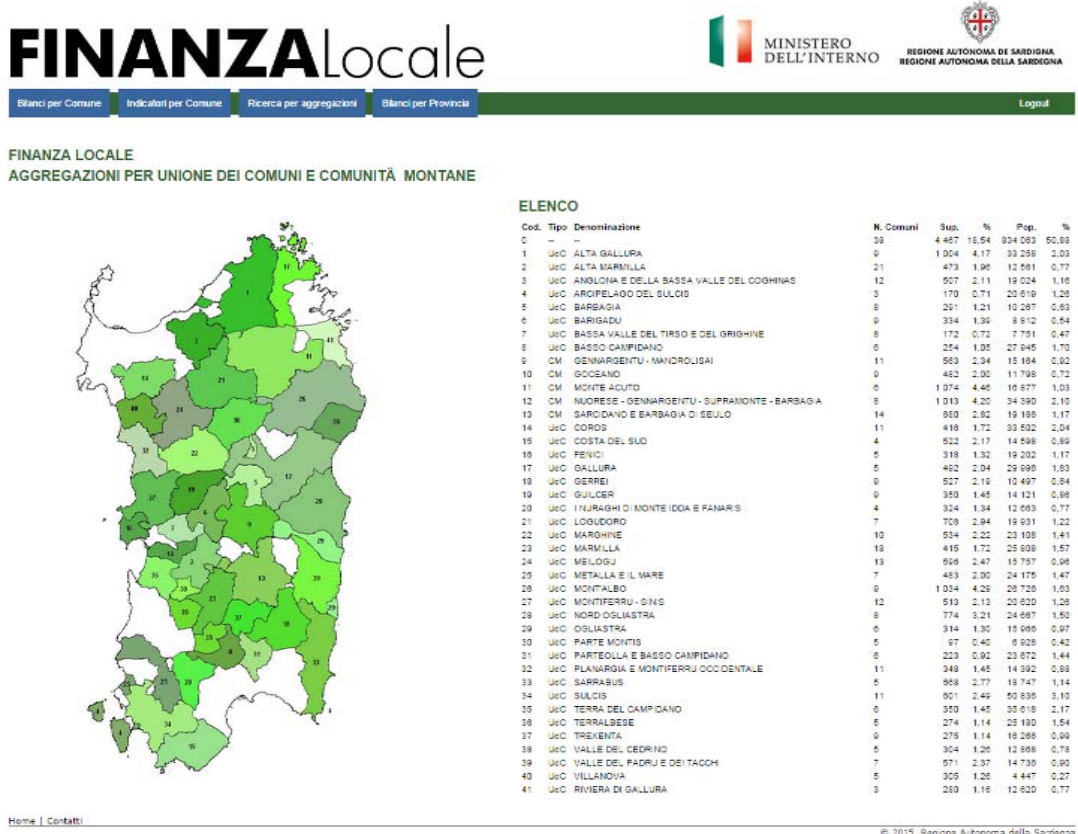

Selezionando una qualsiasi aggregazione territoriale (*es. Unione di Comuni dei Fenici*), si aprirà una finestra contente una rappresentazione grafica e un elenco tabellare di tutti i comuni facenti capo a quella specifica aggregazione.

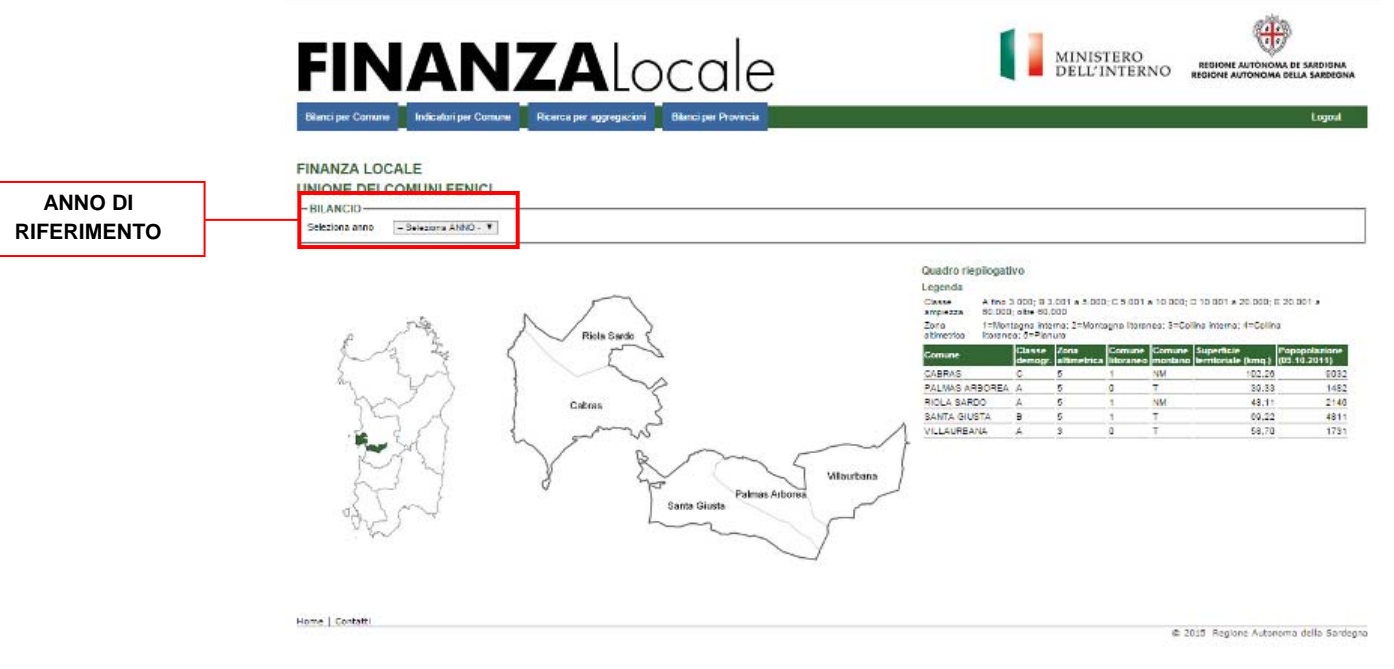

Dal menù a tendina è possibile selezionare l'anno di riferimento (*es. 2013*) per potere visualizzare sia il dato di bilancio in valore assoluto che i relativi indicatori.

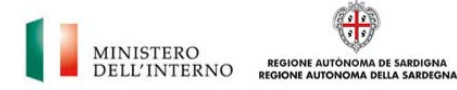

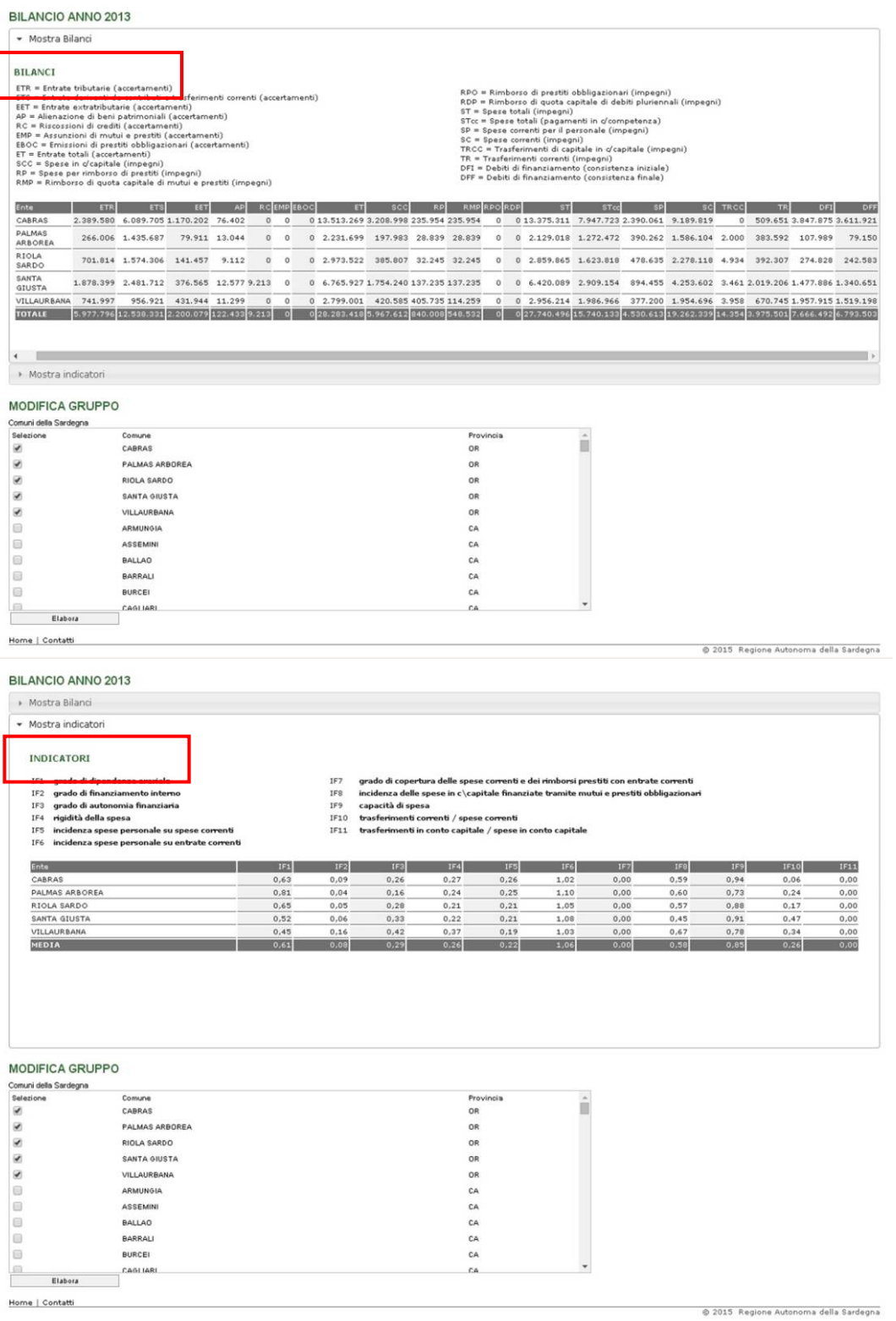

Nella sezione "Modifica gruppo" è possibile variare l'aggregazione territoriale di base, aggiungendo e/o sottraendo altri entità, per poter consultare il dato nella sua nuova dimensione.

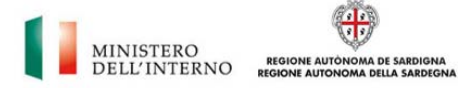

BILANCIO ANNO 2013

# - Mostra Bilanci

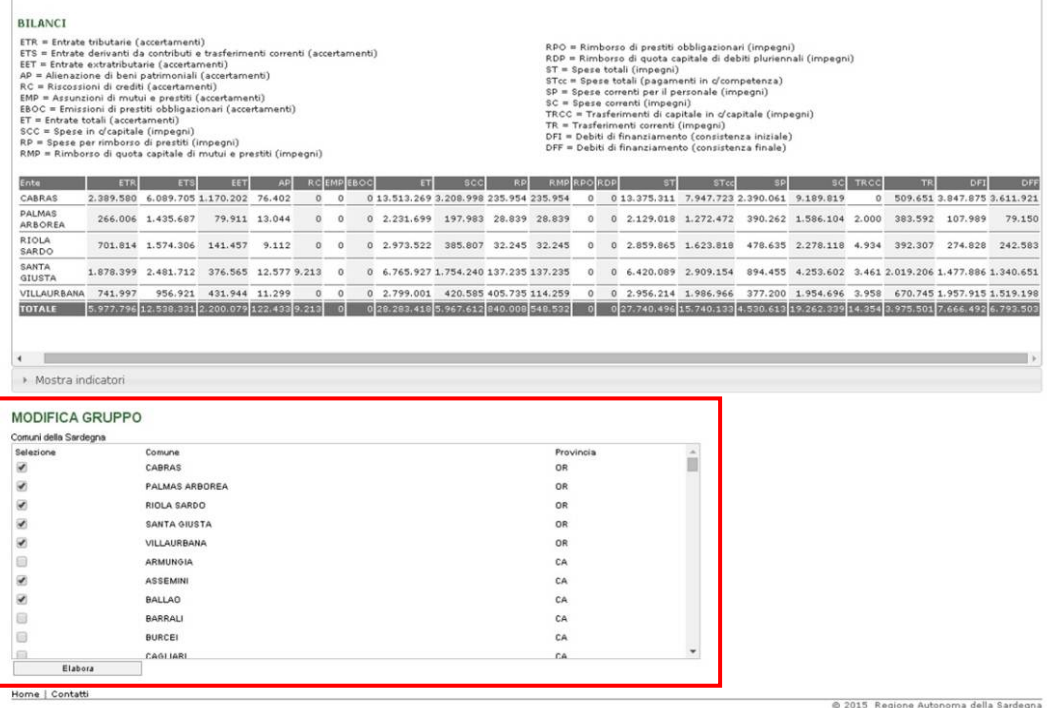

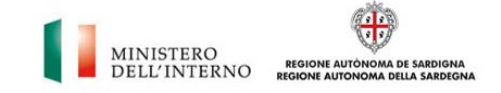

# **2.3 – Bilanci per Comune**

Dalla barra delle funzioni selezionando l'opzione "Bilanci per Comune" si aprirà una nuova finestra dalla quale sarà possibile visualizzare i valori assoluti dei bilanci dei comuni della Sardegna.

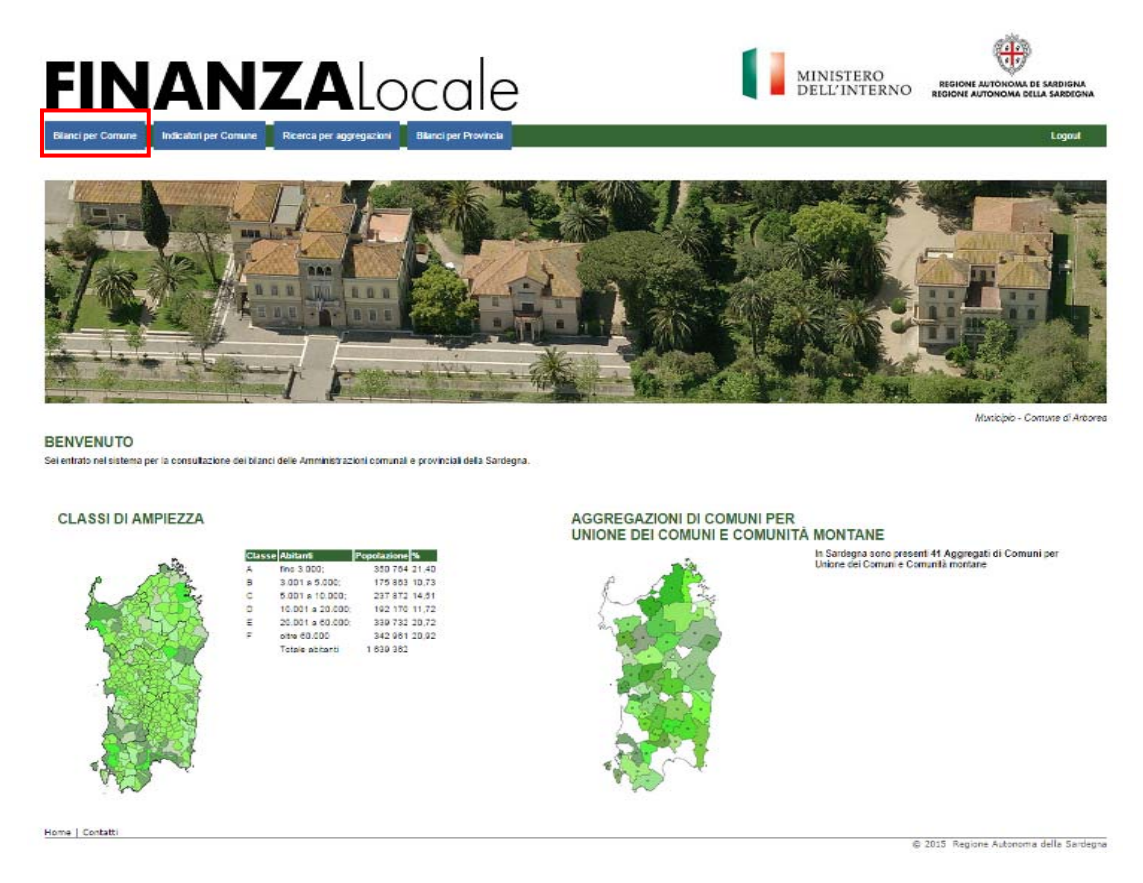

E' necessario definire i parametri di ricerca ovvero Comune di interesse e anno di riferimento (*es. Comune di Alghero | anno 2012*).

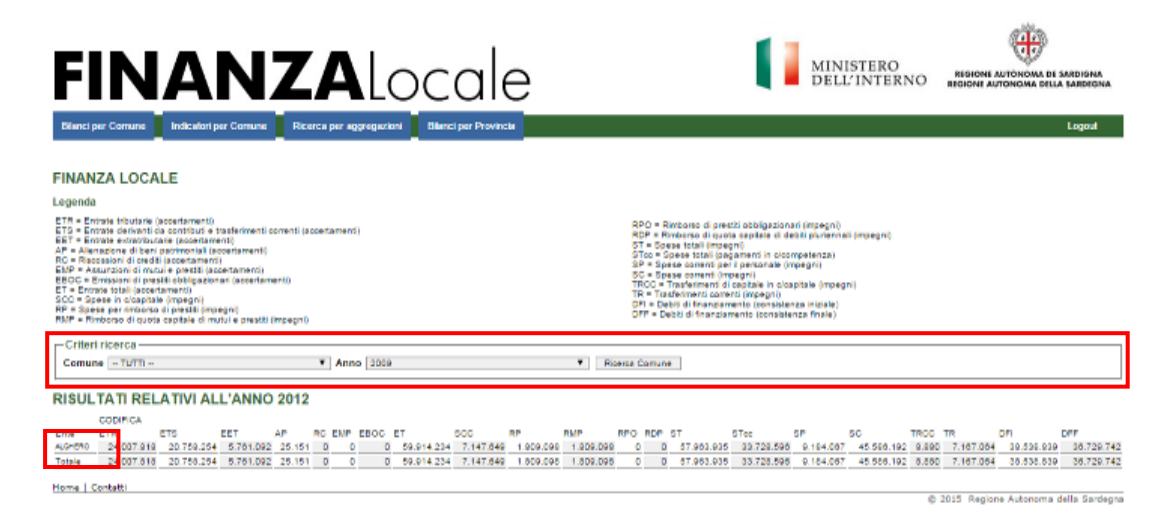

Selezionando il Comune prescelto si aprirà un ulteriore finestra contenente diversi livelli di informazioni: aggregazioni di tipo territoriale, analisi di bilancio (funzioni), bilanci (valori assoluti e indicatori).

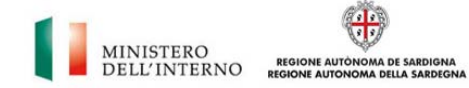

 $\bigoplus$ 

MINISTERO<br>DELL'INTERNO regione autonom

# **FINANZA**locale

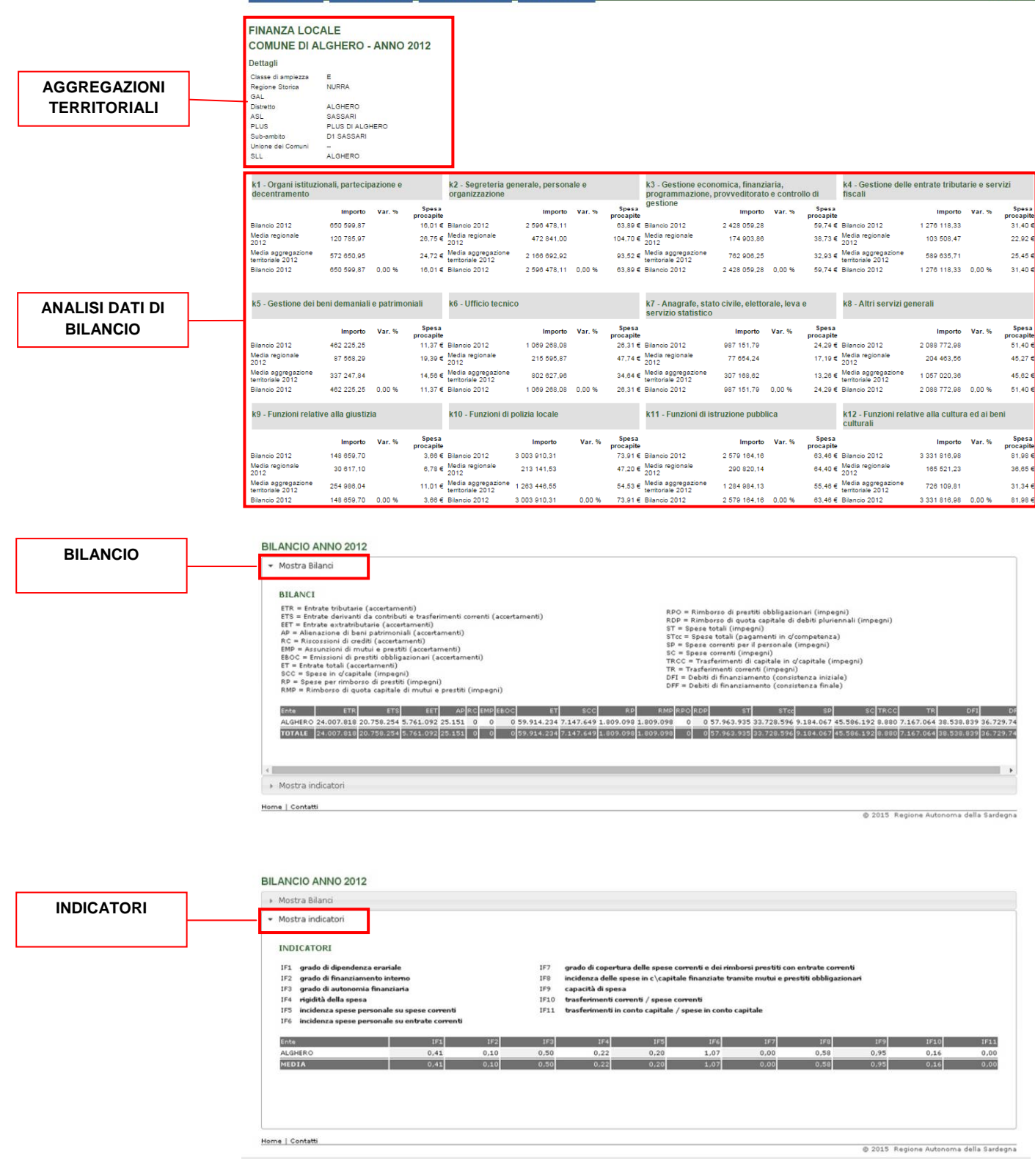

Le informazioni contenute nel riquadro evidenziato in rosso "Aggregazioni territoriali", sono tutte selezionabili e rimandano a diverse rappresentazioni del dato (valori assoluti e indicatori) secondo le diverse forme di aggregazione (ASL, SLL, Regioni Storiche, GAL, …).

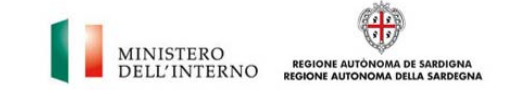

### **2.4 - Indicatori per Comune**

Dalla barra delle funzioni selezionando l'opzione "Indicatori per Comune" si aprirà una nuova finestra dalla quale sarà possibile visualizzare gli indicatori costruiti sui dati di bilancio dei comuni della Sardegna.

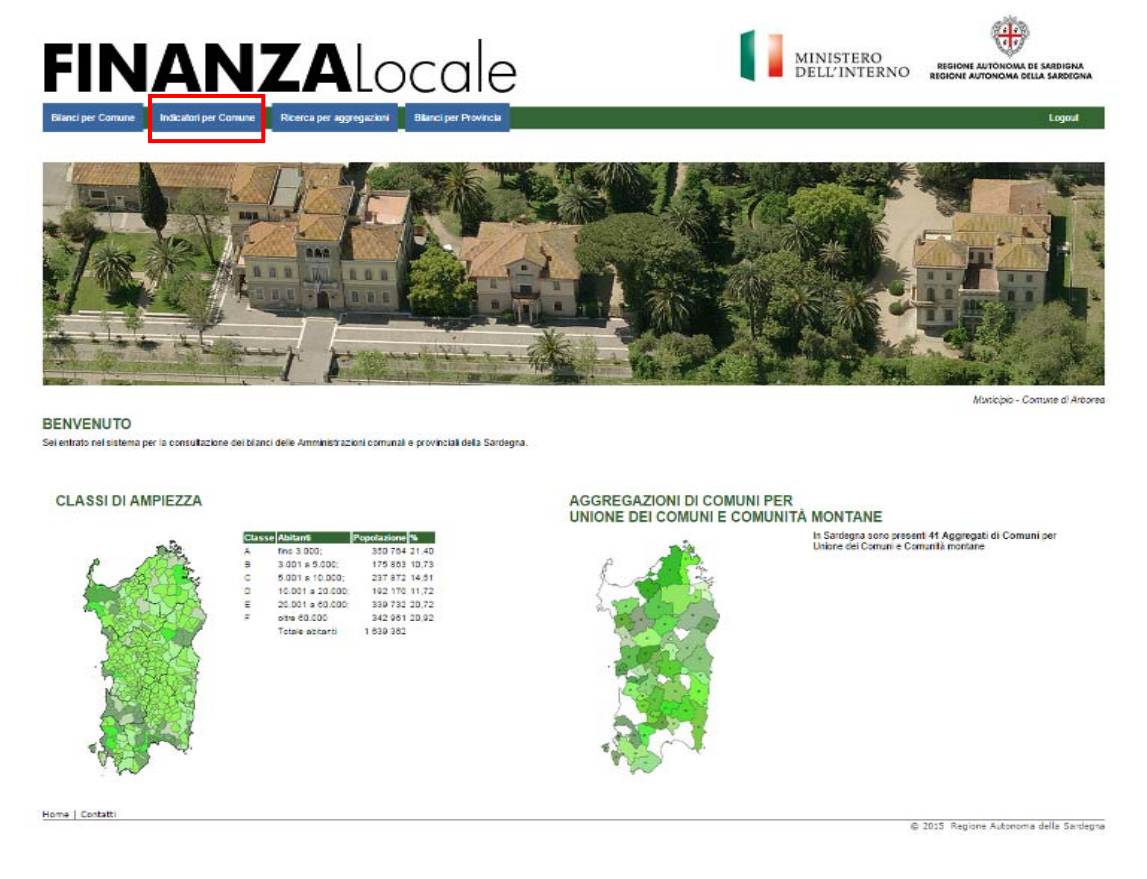

E' necessario definire i parametri di ricerca ovvero Comune di interesse e anno di riferimento (*es. Comune di Aritzo | anno 2011*).

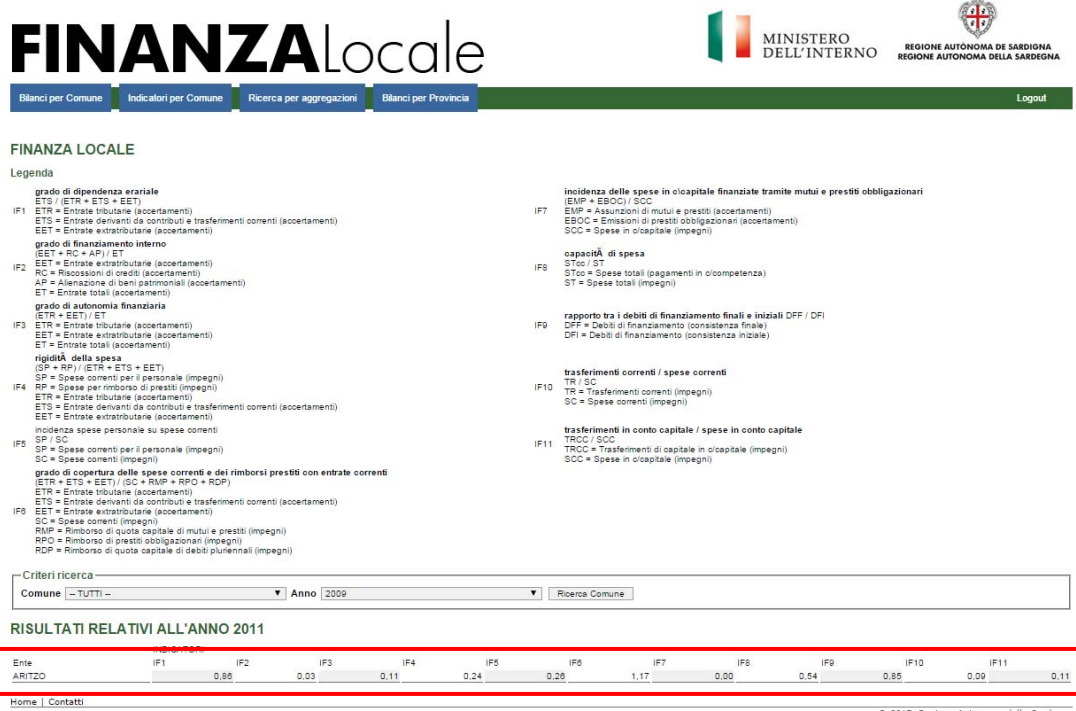

© 2015 Regione Autonoma della Sa

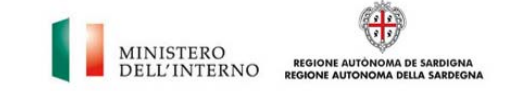

Selezionando il Comune prescelto si aprirà un ulteriore finestra contenente diversi livelli di informazioni: aggregazioni di tipo territoriale, analisi dati di bilancio, bilanci (valori assoluti, indicatori) analogamente a quanto descritto nel punto precedente.

# **2.5 - Ricerca per aggregazioni**

Questo comando della barra delle funzioni rimanda direttamente a quanto descritto al punto 3.2

# **2.6 – Bilanci per Provincia**

Dalla barra delle funzioni selezionando l'opzione "Bilanci per Provincia" si aprirà una nuova finestra dalla quale sarà possibile visualizzare le analisi dei dati di bilancio (funzioni).

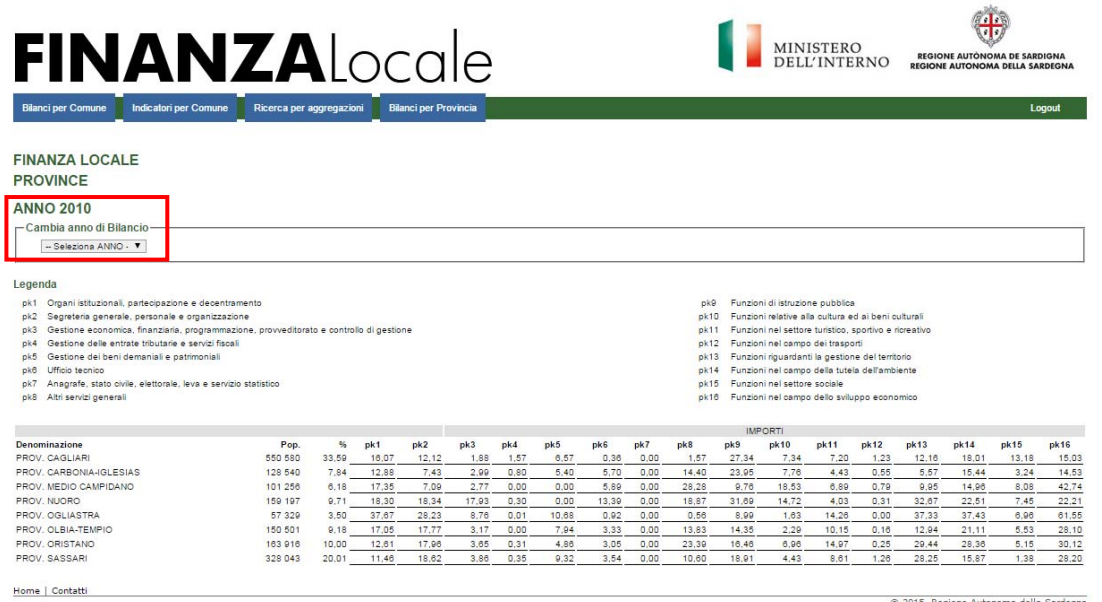

Dal menù a tendina è possibile selezionare l'anno di riferimento (*es. 2010*) per potere visualizzare le diverse forme dei dati.

Selezionando la Provincia prescelta si aprirà una finestra contenente ulteriori forme di rappresentazione dei dati.

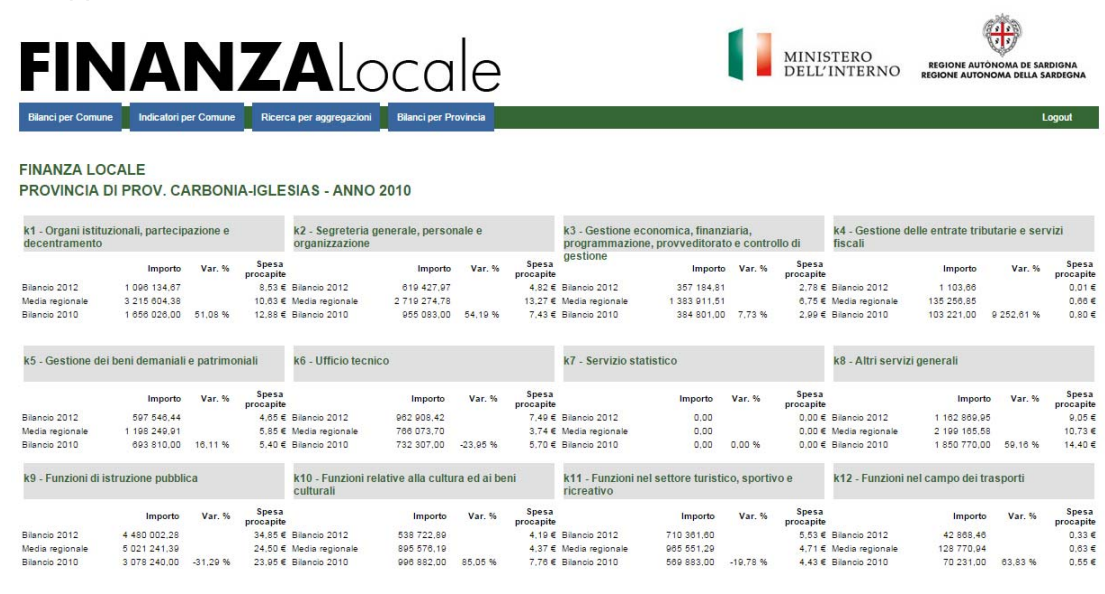